# IOS-router: Verificatie via automatische proxy met ACS voor IPSec en VPN-clientconfiguratie ٦

## Inhoud

Inleiding Voorwaarden Vereisten Gebruikte componenten **Conventies Configureren** Netwerkdiagram **Configuratie** Configuratie van VPN-client 4.8 Configuratie van de TACACS+ server met Cisco Secure ACS De back-upfunctie configureren Verifiëren Problemen oplossen Gerelateerde informatie

# Inleiding

De authenticatieproxy-functie stelt gebruikers in staat om in te loggen op een netwerk of via HTTP toegang te krijgen tot het internet, waarbij hun specifieke toegangsprofielen automatisch worden opgehaald en toegepast vanaf een TACACS+ of RADIUS-server. De gebruikersprofielen zijn alleen actief wanneer er actief verkeer is van de geauthentiseerde gebruikers.

Deze configuratie is ontworpen om de webbrowser op 10.1.1.1 ter te brengen en het te richten op 10.17.17.17. Omdat de VPN-client is ingesteld om door tunneleindpunt 10.31.1.11 te gaan naar het 10.17.17.x-netwerk, wordt de IPSec-tunnel gebouwd en de PC de IP Adres uit de pool RTP-POOL (aangezien de mode-configuratie wordt uitgevoerd). Verificatie wordt vervolgens gevraagd door Cisco 3640-router. Nadat de gebruiker een gebruikersnaam en wachtwoord invoert (opgeslagen op de TACACS+ server op 10.14.14.3) wordt de toegangslijst die van de server wordt doorgegeven toegevoegd aan toegangslijst 118.

## Voorwaarden

# Vereisten

Zorg er voordat u deze configuratie probeert voor dat u aan deze vereisten voldoet:

- Cisco VPN-client is geconfigureerd voor het maken van een IPSec-tunnel met Cisco 3640 router.
- De TACACS+ server is ingesteld voor een verificatieproxy. Zie het gedeelte "Verwante

informatie" voor meer informatie.

#### Gebruikte componenten

De informatie in dit document is gebaseerd op de volgende software- en hardware-versies:

- Cisco IOS? IOS-softwarerelease 12.4
- Cisco 3640 router
- Cisco VPN-client voor Windows versie 4.8 (een VPN-client 4.x en hoger moet werken)

Opmerking: de ip-opdracht voor automatische proxy is geïntroduceerd in Cisco IOSsoftwarerelease 12.0.5.T. Deze configuratie is getest met Cisco IOS-softwarerelease 12.4.

De informatie in dit document is gebaseerd op de apparaten in een specifieke laboratoriumomgeving. Alle apparaten die in dit document worden beschreven, hadden een opgeschoonde (standaard)configuratie. Als uw netwerk live is, moet u de potentiële impact van elke opdracht begrijpen.

#### **Conventies**

Raadpleeg [Cisco Technical Tips Conventions](/c/nl_nl/support/docs/dial-access/asynchronous-connections/17016-techtip-conventions.html) (Conventies voor technische tips van Cisco) voor meer informatie over documentconventies.

## Configureren

Deze sectie bevat informatie over het configureren van de functies die in dit document worden beschreven.

N.B.: Als u aanvullende informatie wilt vinden over de opdrachten in dit document, gebruikt u het [Opdrachtplanningprogramma](http://www.cisco.comhttp://tools.cisco.com/Support/CLILookup/cltSearchAction.do) (allee[n](http://tools.cisco.com/RPF/register/register.do) [geregistreerd](http://tools.cisco.com/RPF/register/register.do) klanten).

#### Netwerkdiagram

Het netwerk in dit document is als volgt opgebouwd:

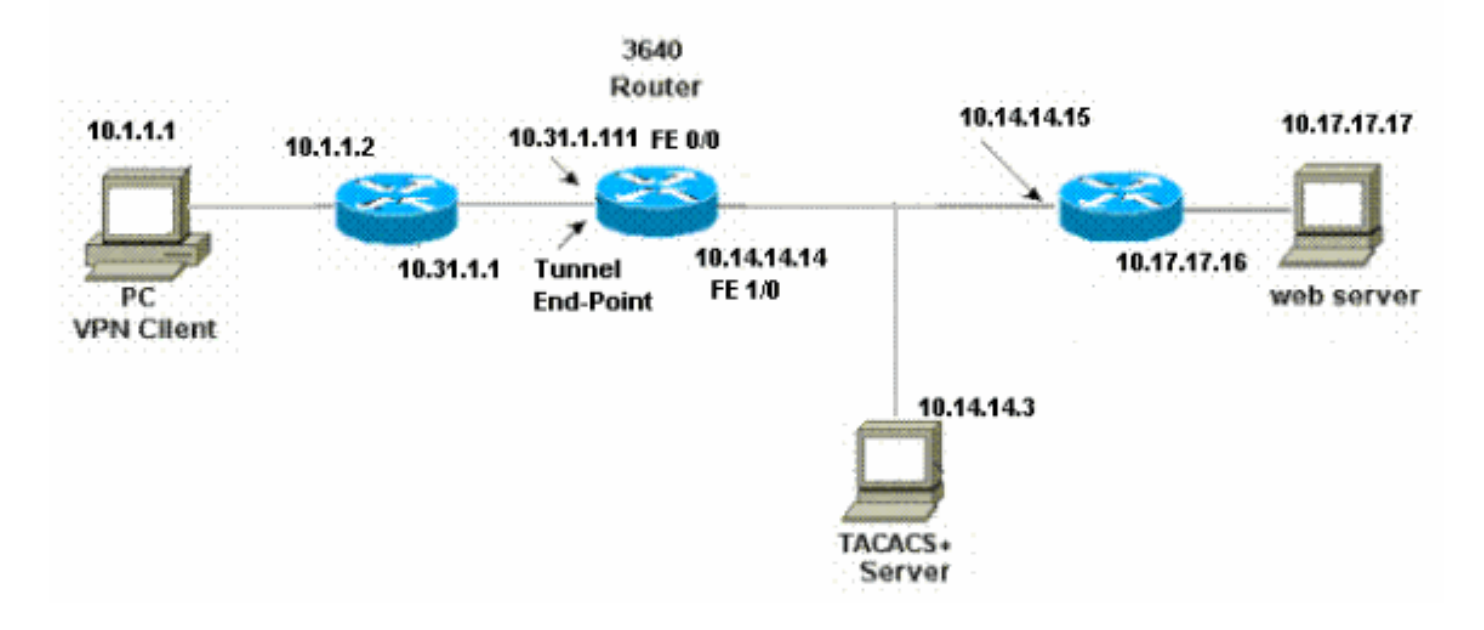

### **Configuratie**

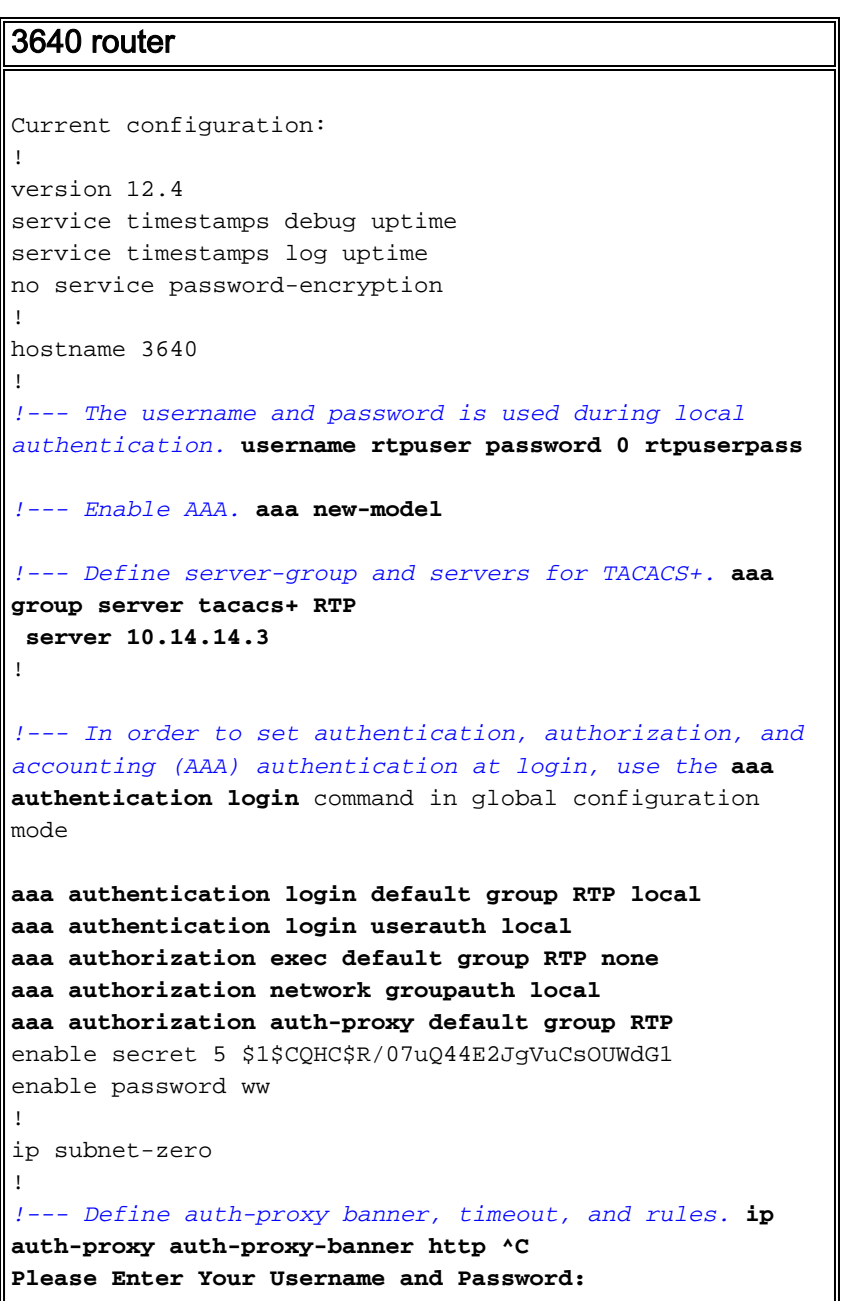

**^C ip auth-proxy auth-cache-time 10 ip auth-proxy name list\_a http** ip audit notify log ip audit po max-events 100 cns event-service server ! *!--- Define ISAKMP policy.* **crypto isakmp policy 10 hash md5 authentication pre-share group 2** *!--- These commands define the group policy that !--- is enforced for the users in the group RTPUSERS. !--- This group name and the key should match what !--- is configured on the VPN Client. The users from this !-- group are assigned IP addresses from the pool RTP-POOL.* **crypto isakmp client configuration group RTPUSERS key cisco123 pool RTP-POOL** ! *!--- Define IPSec transform set and apply it to the dynamic crypto map.* **crypto ipsec transform-set RTP-TRANSFORM esp-des esp-md5-hmac ! crypto dynamic-map RTP-DYNAMIC 10 set transform-set RTP-TRANSFORM** ! *!--- Define extended authentication (X-Auth) using the local database. !--- This is to authenticate the users before they can !--- use the IPSec tunnel to access the resources.* **crypto map RTPCLIENT client authentication list userauth** *!--- Define authorization using the local database. !--- This is required to push the 'mode configurations' to the VPN Client.* **crypto map RTPCLIENT isakmp authorization list groupauth crypto map RTPCLIENT client configuration address initiate crypto map RTPCLIENT client configuration address respond crypto map RTPCLIENT 10 ipsec-isakmp dynamic RTP-DYNAMIC** ! interface FastEthernet0/0 ip address 10.31.1.111 255.255.255.0 **ip access-group 118 in** no ip directed-broadcast *!--- Apply the authentication-proxy rule to the interface.* **ip auth-proxy list\_a** no ip route-cache no ip mroute-cache speed auto half-duplex *!--- Apply the crypto-map to the interface.* **crypto map RTPCLIENT** ! interface FastEthernet1/0 ip address 10.14.14.14 255.255.255.0 no ip directed-broadcast speed auto half-duplex

```
!
 !--- Define the range of addresses in the pool. !--- VPN
Clients will have thier 'internal addresses' assigned !-
-- from this pool. ip local pool RTP-POOL 10.20.20.25
10.20.20.50
ip classless
ip route 0.0.0.0 0.0.0.0 10.14.14.15
ip route 10.1.1.0 255.255.255.0 10.31.1.1
!--- Turn on the HTTP server and authentication. !---
This is required for http auth-proxy to work. ip http
server
ip http authentication aaa
!
!--- The access-list 118 permits ISAKMP and IPSec
packets !--- to enable the Cisco VPN Client to establish
the IPSec tunnel. !--- The last line of the access-list
118 permits communication !--- between the TACACS+
server and the 3640 router to enable !--- authentication
and authorization. All other traffic is denied. access-
list 118 permit esp 10.1.1.0 0.0.0.255 host 10.31.1.111
access-list 118 permit udp 10.1.1.0 0.0.0.255 host
10.31.1.111 eq isakmp
access-list 118 permit tcp host 10.14.14.3 host
10.31.1.111
!
!--- Define the IP address and the key for the TACACS+
server. tacacs-server host 10.14.14.3 key cisco
!
line con 0
 transport input none
line aux 0
line vty 0 4
 password ww
!
end
```
#### Configuratie van VPN-client 4.8

Voltooi deze stappen om de VPN-client 4.8 te configureren:

- 1. Kies Start > Programma's > Cisco Systems VPN-client > VPN-client.
- 2. Klik op **New** om het venster Nieuwe VPN-verbinding maken te starten.

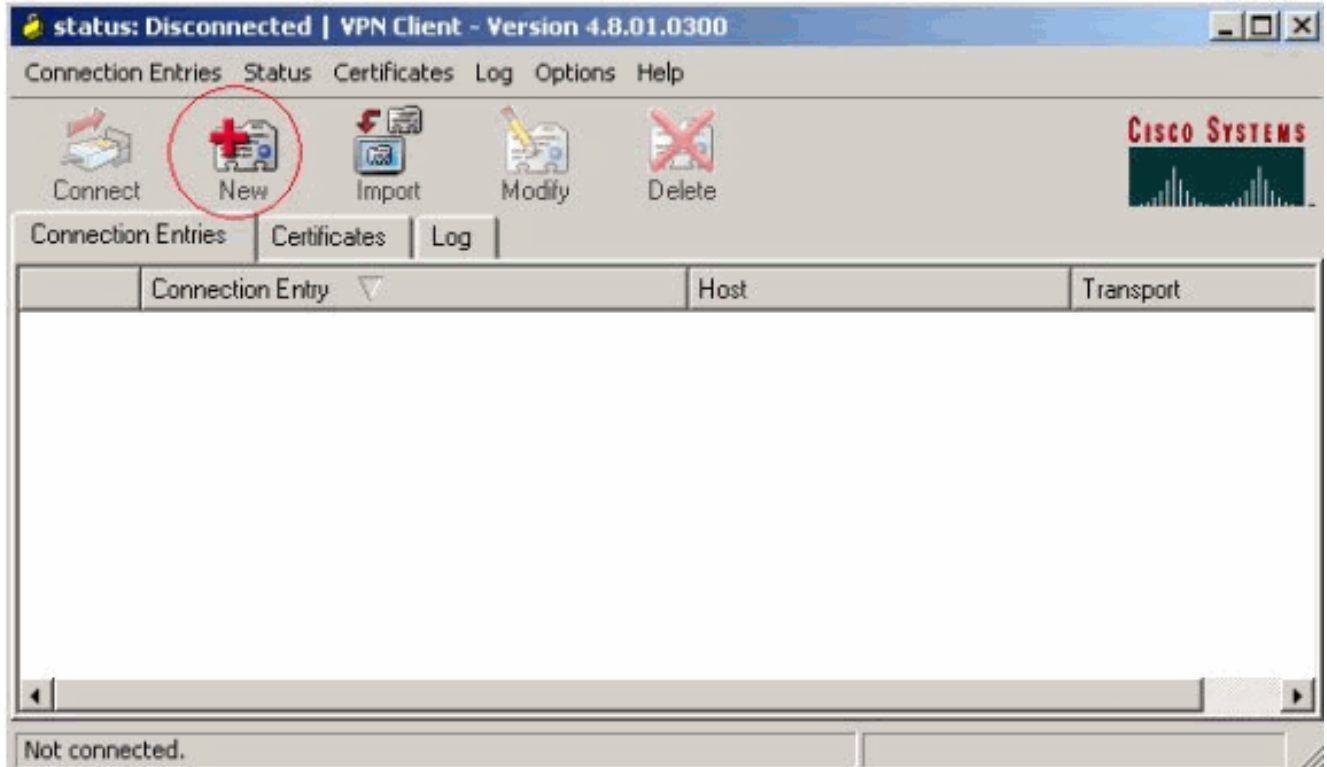

3. Voer de naam van de verbindingsbocht in samen met een beschrijving. Voer het externe IPadres van de router in het host-venster in. Typ vervolgens de naam en het wachtwoord van VPN-groep en klik op

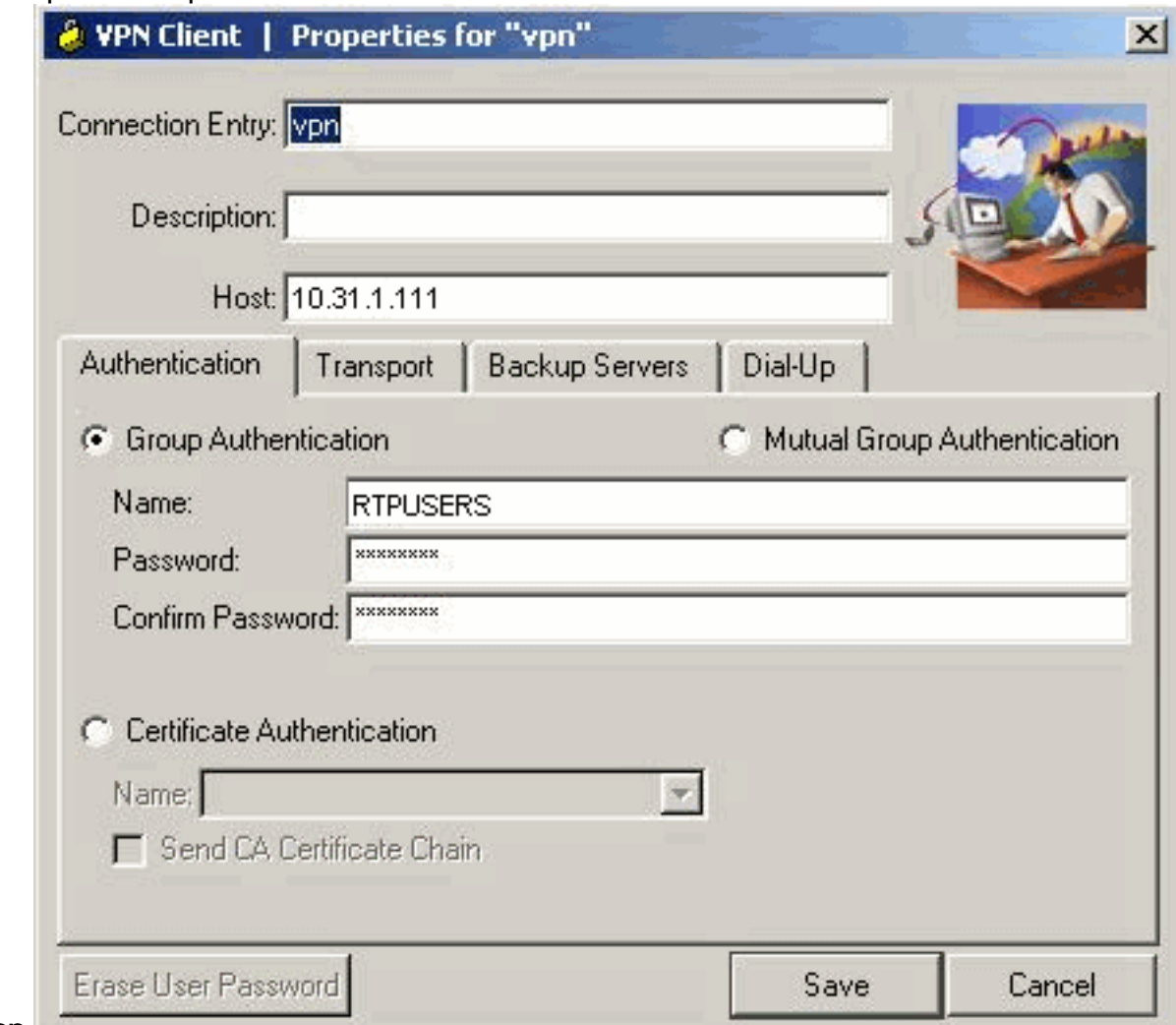

#### Opslaan.

4. Klik op de verbinding die u wilt gebruiken en klik op **Connect** vanuit het hoofdvenster van VPN-

client.

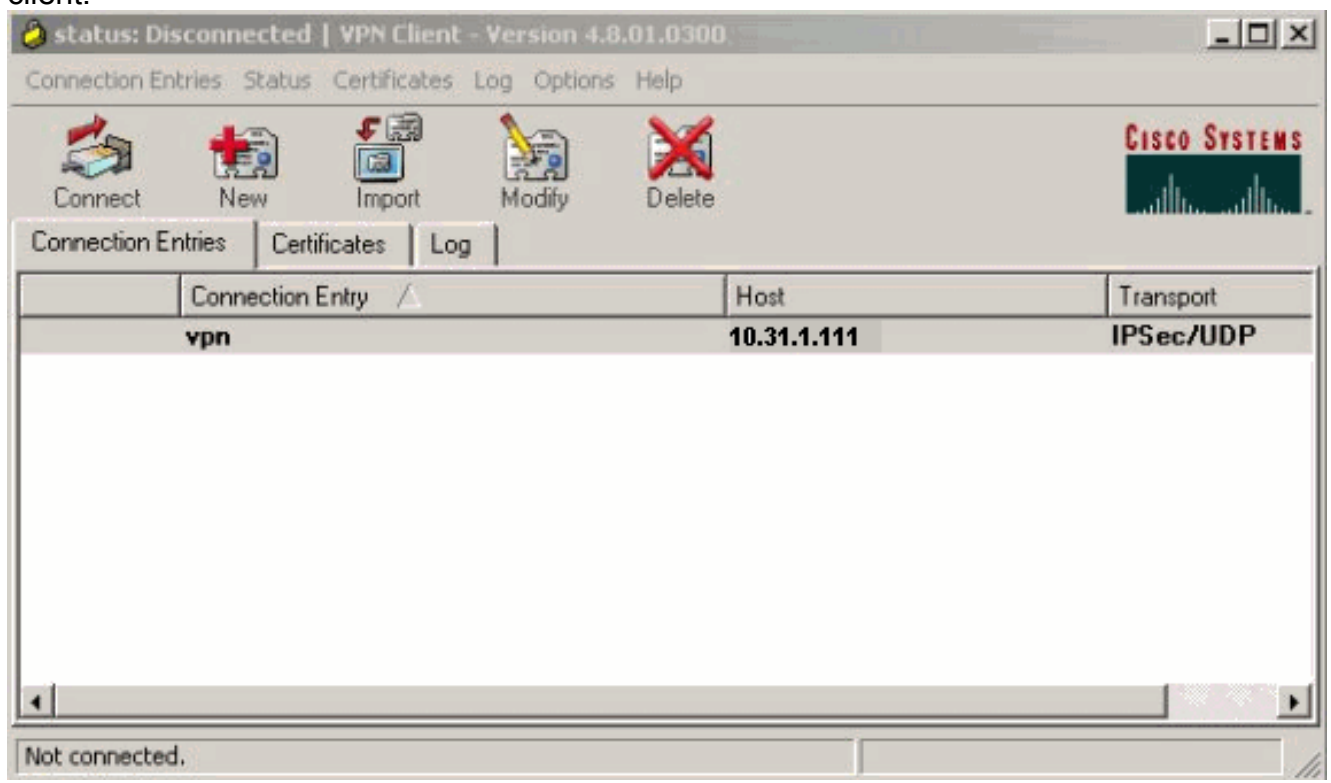

5. Voer desgevraagd de informatie over de naam van de gebruiker en het wachtwoord in en klik vervolgens op OK om verbinding te maken met het externe netwerk.

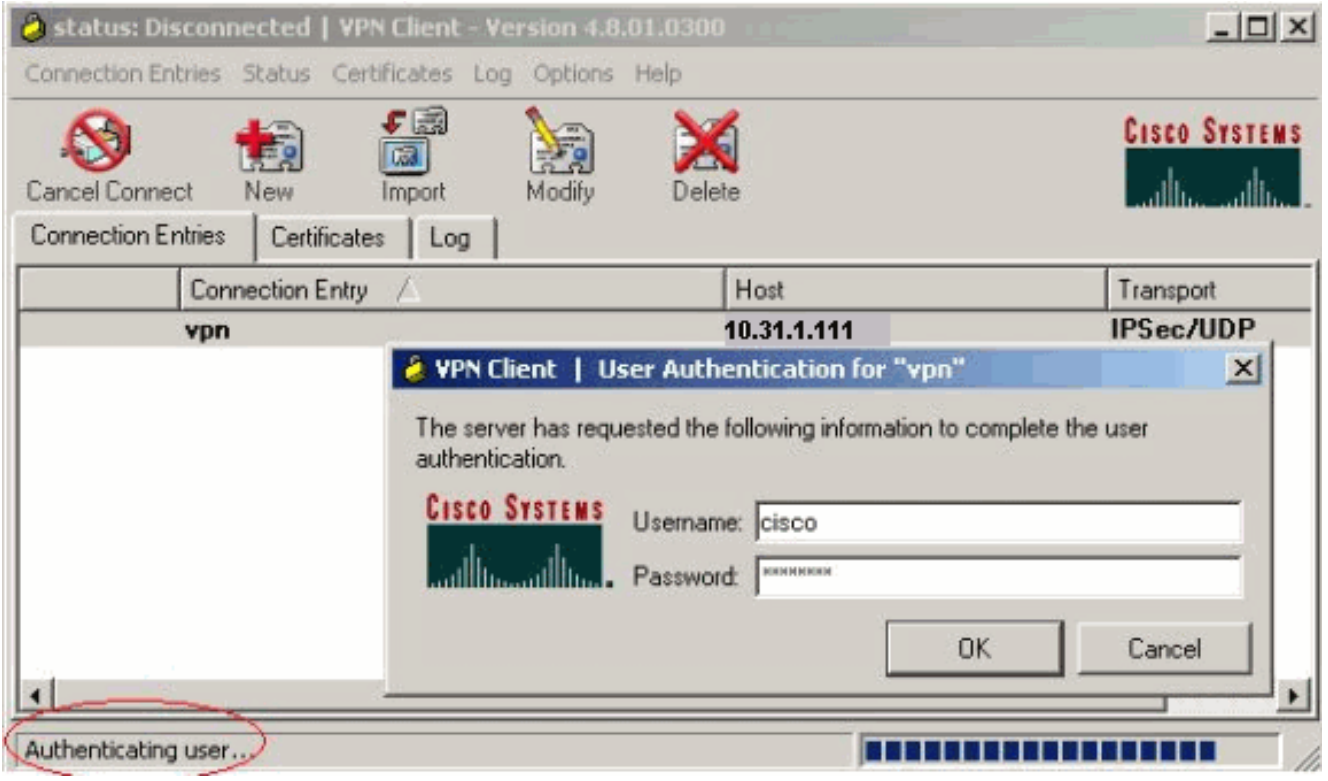

De VPN client wordt verbonden met de router op de centrale site.

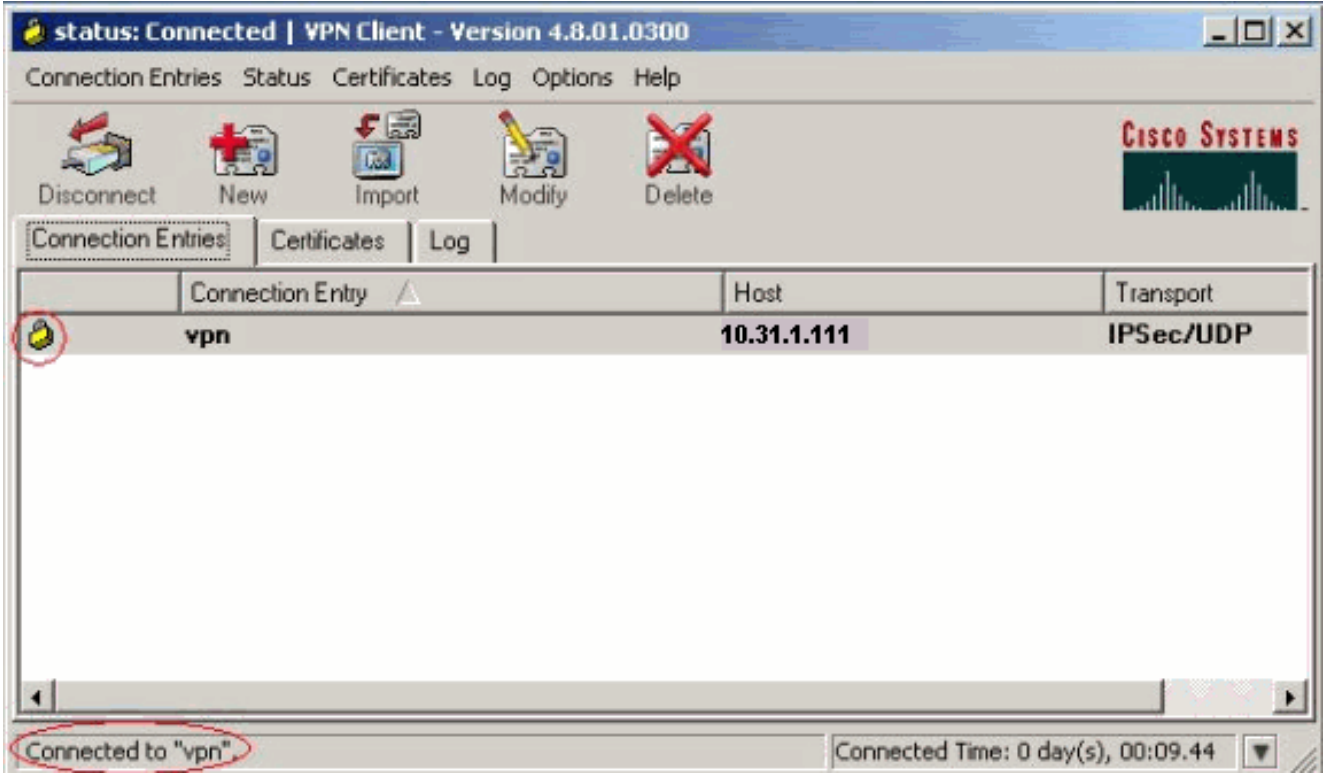

### Configuratie van de TACACS+ server met Cisco Secure ACS

Voltooi deze stappen om TACACS+ in een Cisco Secure ACS te configureren:

- U moet de router configureren om de Cisco Secure ACS te lokaliseren om de 1. gebruikersreferenties te controleren.Bijvoorbeeld: 3640(config)# **[aaa group server tacacs+ RTP](http://www.cisco.com/en/US/docs/ios/12_3/security/command/reference/sec_a1g.html#wp1073107)** 3640(config)# **[tacacs-server host 10.14.14.3 key cisco](http://www.cisco.com/en/US/docs/ios/12_3/security/command/reference/sec_s1g.html#wp1100025)**
- 2. Kies Netwerkconfiguratie aan de linkerkant en klik op Toegang toevoegen om een ingang voor de router in de TACACS+ serverdatabase toe te voegen. Kies de serverdatabase in overeenstemming met de routerconfiguratie.

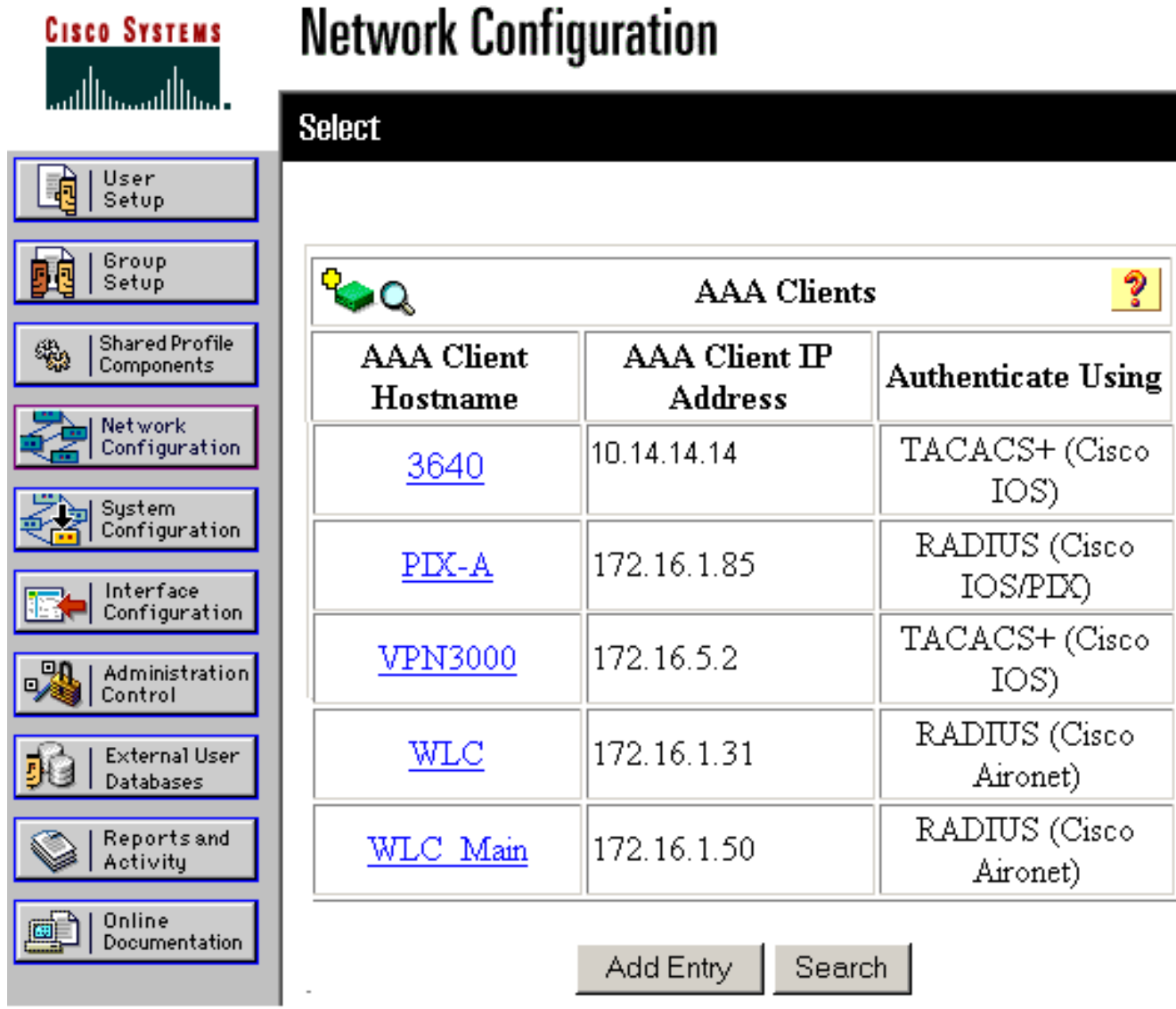

De sleutel wordt gebruikt om tussen de 3640 router en Cisco Secure ACS-server voor 3.verificatie te zorgen. Als u het TACACS+ protocol voor verificatie wilt selecteren, kies dan TACACS+ (Cisco IOS) dan in het vervolgkeuzemenu Verificeren met behulp van het TACACS+

protocol.

**CISCO SYSTEMS** 

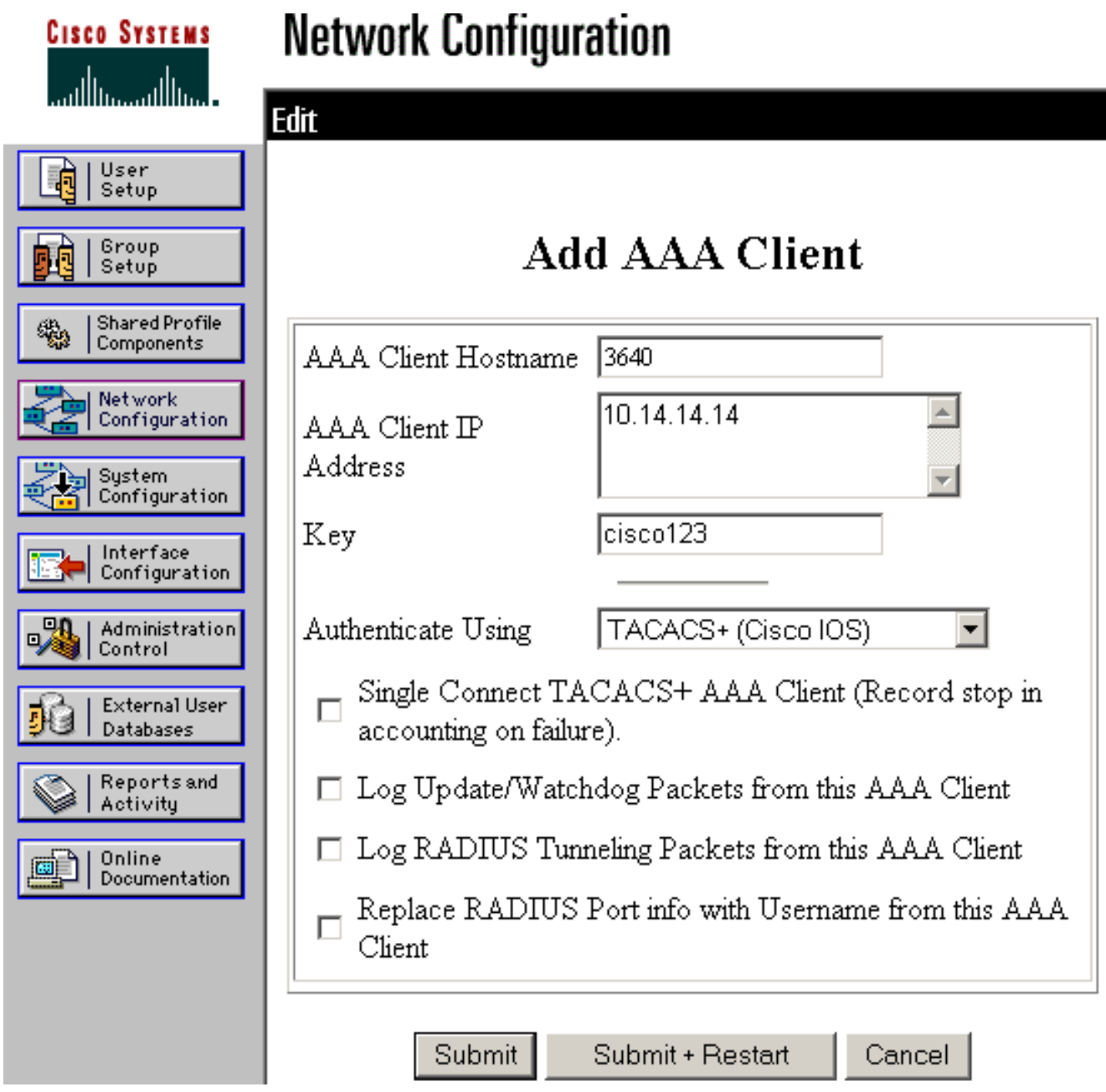

4. Voer de gebruikersnaam in het veld Gebruiker in de Cisco Secure-database in en klik vervolgens op Toevoegen/bewerken.In dit voorbeeld is de gebruikersnaam een gebruiker.

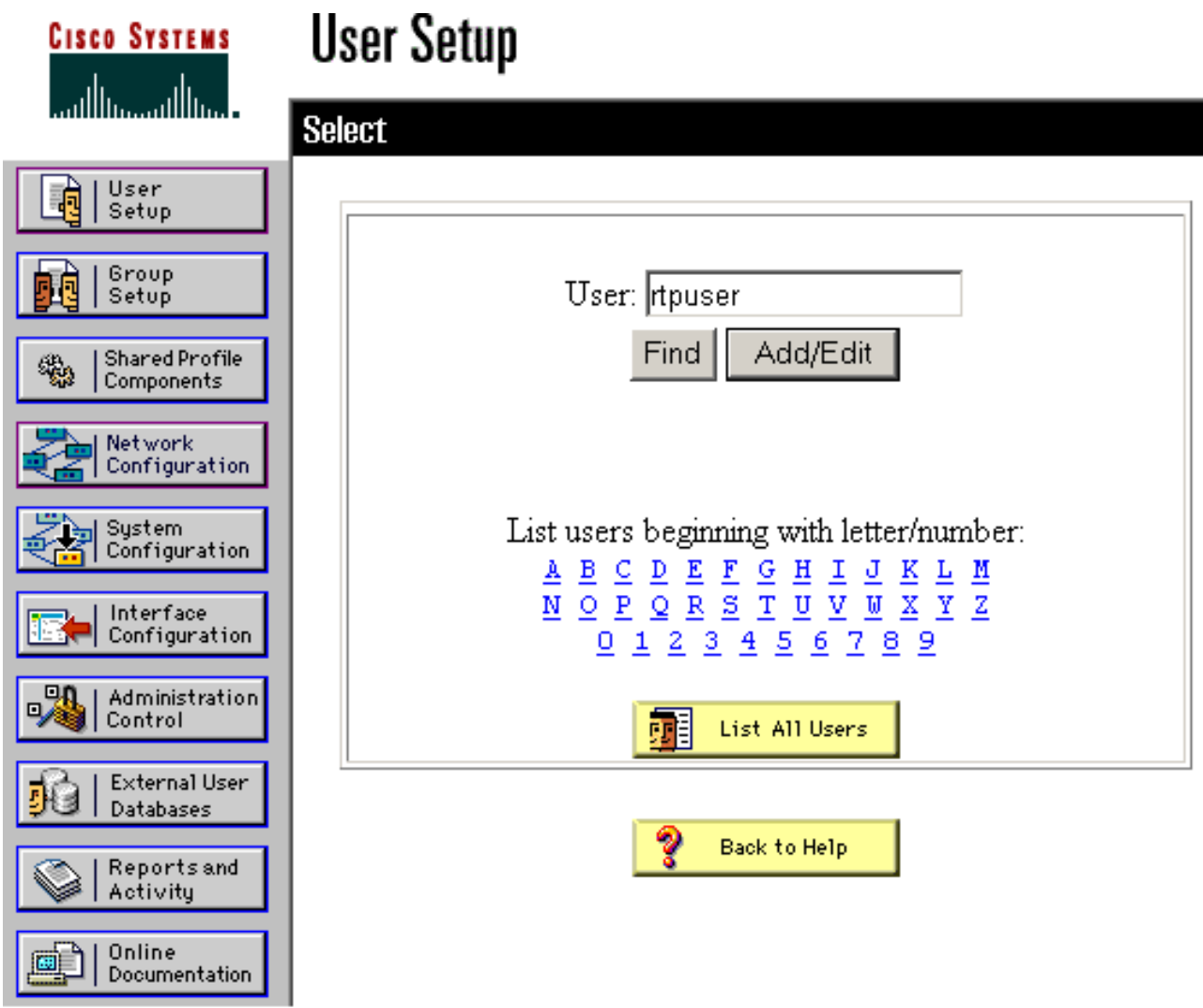

5. Voer in het volgende venster het wachtwoord voor gebruiker in.In dit voorbeeld is het wachtwoord een gebruikersnaam. U kunt de gebruikersaccount desgewenst aan een groep toewijzen. Klik na voltooiing van het programma op Inzenden.

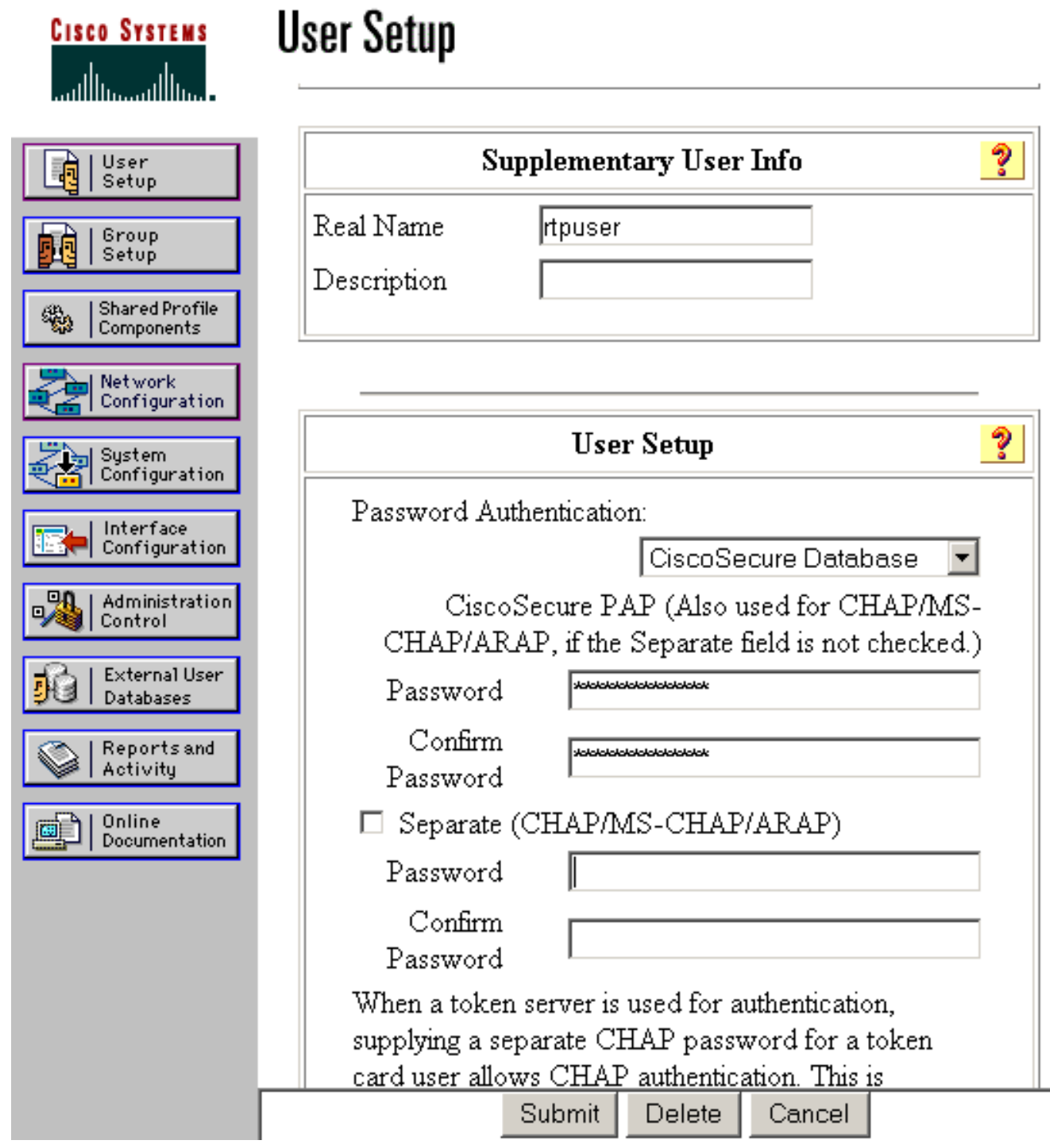

### De back-upfunctie configureren

Wanneer de primaire RADIUS-server niet beschikbaar wordt, zal de router uitvallen op de volgende actieve RADIUS-server. De router zal de secundaire RADIUS-server altijd blijven gebruiken, zelfs als de primaire server beschikbaar is. De primaire server heeft meestal hoge prestaties en de voorkeursserver. Als de secondaire server niet beschikbaar is, kan de lokale database gebruikt worden voor authenticatie met behulp van de **[AAA-authenticatie loginloggroep](http://www.cisco.com/en/US/docs/ios/security/command/reference/sec_a1.html#wp1042072)** [RTP lokale](http://www.cisco.com/en/US/docs/ios/security/command/reference/sec_a1.html#wp1042072) opdracht.

### Verifiëren

Deze sectie verschaft informatie die u kunt gebruiken om te bevestigen dat uw configuratie correct werkt.

Stel een IPSec-tunnel in tussen de PC en Cisco 3640 router.

Open een browser op de PC en verwijder deze naar http://10.17.17.17. De Cisco 3640 router onderbreekt dit HTTP verkeer, zet authenticatie proxy in en vraagt u om een gebruikersnaam en wachtwoord. Cisco 3640 verstuurt de gebruikersnaam/het wachtwoord naar de TACACS+ server voor verificatie. Als de authenticatie succesvol is, zou u de webpagina's op de webserver op 10.17.17.17 moeten kunnen zien.

Bepaalde opdrachten met show worden ondersteund door de tool [Output Interpreter \(alleen voor](https://www.cisco.com/cgi-bin/Support/OutputInterpreter/home.pl) [geregistreerde klanten\). Hiermee kunt u een analyse van de output van opdrachten met](http://tools.cisco.com/RPF/register/register.do) show genereren.

• [Toon ip toegang-lijsten](http://www.cisco.com/en/US/docs/ios/12_3/ipaddr/command/reference/ip1_s1g.html#wp1079555)</u>-Toont de standaard en uitgebreide ACLs die op de firewallrouter zijn ingesteld (omvat dynamische ACL-items). De dynamische ACL-items worden toegevoegd en periodiek verwijderd op basis van of de gebruiker echt is geworden.Deze output toont toegangslijst 118 voordat auth-proxy werd geactiveerd:

3640#**show ip access-lists 118**

```
 Extended IP access list 118
 10 permit esp 10.1.1.0 0.0.0.255 host 10.31.1.111 (321 matches)
 20 permit udp 10.1.1.0 0.0.0.255 host 10.31.1.111 eq isakmp (276 matches)
 30 permit tcp host 10.14.14.3 host 10.31.1.111 (174 matches)
```
Deze output toont toegangslijst 118 nadat auth-proxy was geactiveerd en de gebruiker met succes authenticeert:

```
3640#show ip access-lists 118
    Extended IP access list 118
    permit tcp host 10.20.20.26 any (7 matches)
   permit udp host 10.20.20.26 any (14 matches)
    permit icmp host 10.20.20.26 any
    10 permit esp 10.1.1.0 0.0.0.255 host 10.31.1.111 (379 matches)
    20 permit udp 10.1.1.0 0.0.0.255 host 10.31.1.111 eq isakmp (316 matches)
    30 permit tcp host 10.14.14.3 host 10.31.1.111 (234 matches)
```
De eerste drie lijnen van de toegangslijst zijn de items die voor deze gebruiker zijn gedefinieerd en gedownload worden van de TACACS+ server.

• [Toon ip auth-proxy cache](http://www.cisco.com/en/US/docs/ios/12_3/security/command/reference/sec_s1g.html#wp1070265)</u>-Hiermee geeft u de authenticatie proxy-items of de actieve authenticatie-configuratie weer. Het cache sleutelwoord om een lijst op te geven van het host IP-adres, het bronpoortnummer, de timeout waarde voor de authenticatie proxy en de staat voor verbindingen die authenticatie proxy gebruiken. Als de authenticatieproxy status ESTAB is, is de gebruikersauthenticiteit een succes.

```
3640#show ip auth-proxy cache
   Authentication Proxy Cache
    Client IP 10.20.20.26 Port 1705, timeout 5, state ESTAB
```
### Problemen oplossen

Raadpleeg voor de opdrachten verificatie en debugging, samen met andere informatie over probleemoplossing, de [verificatieproxy voor probleemoplossing.](/content/en/us/support/docs/security/ios-firewall/13896-trouble-auth.html)

Opmerking: Voordat u debug-opdrachten afgeeft, raadpleegt u [Belangrijke informatie over Debug](/c/nl_nl/support/docs/dial-access/integrated-services-digital-networks-isdn-channel-associated-signaling-cas/10374-debug.html) [Commands](/c/nl_nl/support/docs/dial-access/integrated-services-digital-networks-isdn-channel-associated-signaling-cas/10374-debug.html).

### Gerelateerde informatie

- [Verificatieproxy configureren](http://www.cisco.com/en/US/products/sw/iosswrel/ps1835/products_configuration_guide_chapter09186a00804c3d75.html?referring_site=bodynav)
- [Configuraties van verificatieproxy in Cisco IOS-software](http://www.cisco.com/en/US/products/sw/secursw/ps1018/prod_configuration_examples_list.html?referring_site=bodynav)
- [Verificatieproxy in TACACS+ en RADIUS-servers uitvoeren](/c/nl_nl/support/docs/security/ios-firewall/17778-auth-intro.html)
- [Cisco VPN-clientondersteuningspagina](http://www.cisco.com/en/US/products/sw/secursw/ps2308/tsd_products_support_series_home.html?referring_site=bodynav)
- **[IOS-ondersteuningspagina](http://www.cisco.com/en/US/products/sw/secursw/ps1018/tsd_products_support_series_home.html?referring_site=bodynav)**
- [IPsec-ondersteuningspagina](http://www.cisco.com/en/US/tech/tk583/tk372/tsd_technology_support_protocol_home.html?referring_site=bodynav)
- [RADIUS-ondersteuningspagina](http://www.cisco.com/en/US/tech/tk583/tk547/tsd_technology_support_sub-protocol_home.html?referring_site=bodynav)
- [Verzoeken om opmerkingen \(RFC's\)](http://www.ietf.org/rfc.html?referring_site=bodynav)
- [Ondersteuningspagina voor TACACS/TACACS+](http://www.cisco.com/en/US/tech/tk583/tk642/tsd_technology_support_sub-protocol_home.html?referring_site=bodynav)
- [TACACS+ in IOS-documentatie](http://www.cisco.com/univercd/cc/td/doc/product/software/index.htm?referring_site=bodynav)
- [Technische ondersteuning Cisco-systemen](http://www.cisco.com/cisco/web/support/index.html?referring_site=bodynav)